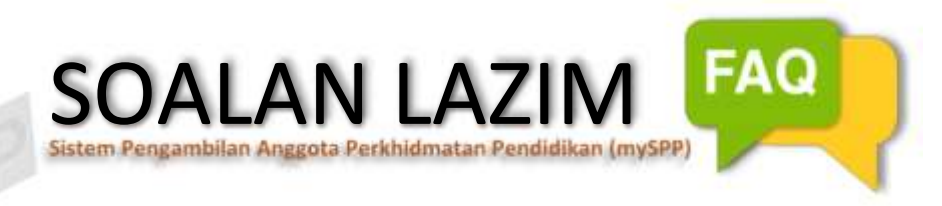

# **1. Apakah keperluan minima untuk menggunakan mySPP?**

Untuk paparan dan fungsi terbaik, sila gunakan *Google Chrome Version* 48.0.2564 ke atas, *Mozilla Firefox* 45.0 ke atas atau *Internet Explorer (IE)* 11.0.9600.18499 dengan resolusi minima skrin 1024 x 768. Anda juga perlu **mengaktifkan javascript** di Pelayar Web anda.

# **2. Bagaimanakah saya hendak mendapatkan MyID bagi mengisi permohonan jawatan di mySPP?**

MyID adalah nombor kad pengenalan anda. Anda perlu mendaftar akaun baharu terlebih dahulu dengan menggunakan MyID sebelum mengisi mySPP.

# **3. Saya telah mendaftar menggunakan MyID dan menetapkan kata laluan tetapi sehingga kini masih belum menerima e-mel daripada pihak SPP untuk mengaktifkan akaun dan kata laluan?**

Pendaftaran mySPP tidak memerlukan pengaktifan melalui e-mel. Alamat E-mel hanya digunakan untuk pengumuman SPP atau panggilan temu duga atau keputusan temu duga.

# **4. Saya telah mendaftar di mySPP dan terdapat kesilapan maklumat semasa pendaftaran, bagaimanakah untuk memperbetulkan kesilapan tersebut?**

Anda boleh memperbetulkan kesilapan maklumat dengan log masuk ke mySPP dan mengemas kini maklumat yang silap di modul Maklumat Pemohon.

# **5. Sekiranya saya telah membuat pendaftaran MyID dan tersalah memasukkan no. kad pengenalan. Apakah yang harus saya lakukan?**

Sekiranya anda tersilap memasukkan no. kad pengenalan semasa pendaftaran MyID, sila salurkan pertanyaan atau aduan anda kepada *Hotline* **mySPP** atau **SISPAA-SPP**.

# **6. Apabila saya mendaftar akaun baharu, kenapa dipaparkan mesej 'Harap maaf! MyID telah wujud'?**

Pendaftaran MyID hanya dibenarkan sekali sahaja. Mohon supaya klik pada pautan LUPA KATA LALUAN dan ikuti arahan pada skrin bagi menetapkan semula kata laluan akaun yang telah didaftarkan.

# **7. Bolehkah pendaftaran akaun saya dibatalkan?**

Pendaftaran yang telah dibuat tidak boleh dibatalkan dan hanya boleh dikemas kini.

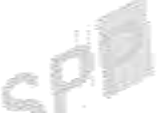

# **8. Bagaimanakah hendak mendapatkan semula kata laluan sekiranya terlupa?**

Sekiranya terlupa kata laluan, sila klik pautan LUPA KATA LALUAN dan anda boleh menetapkan semula kata laluan dengan menggunakan pilihan berikut:-

(a) Nama Ibu dan Negeri Kelahiran Calon (Sewaktu Pendaftaran).

Bagi pilihan (a), anda diminta memasukkan No. Kad Pengenalan dan Nama Penuh (seperti maklumat dalam Kad Pengenalan). Masukkan nama pertama ibu dan negeri kelahiran anda. Kemudian masukkan kata laluan baharu (minima 8 aksara), sahkan kata laluan, masukkan Kod Keselamatan (*case sensitive*) dan klik HANTAR.

**Perhatian:** Anda perlu mengingati nama pertama ibu (*first name* tanpa *last name*) dan negeri kelahiran sama seperti yang didaftarkan semasa pendaftaran MyID.

Pastikan semua medan bertanda \* diisi. Selepas semua medan diisi, klik butang HANTAR. Anda boleh log masuk terus ke mySPP sekiranya reset kata laluan berjaya.

Sekiranya masih gagal untuk menetapkan semula kata laluan, mohon rujuk Panduan Pengguna mySPP.

Sekiranya masih juga tidak berjaya menetapkan semula kata laluan, sila salurkan pertanyaan atau aduan anda kepada *Hotline* **mySPP** atau **SISPAA-SPP**.

- **9. Saya menghadapi masalah iaitu apabila klik pautan dalam mySPP, mesej** *pop-up* *blocker* **berlaku. Bagaimanakah saya hendak mengatasi masalah** *pop-up blocker* **itu?** 
	- (a) Bagi pelayar web (*web browser*) *Internet Explorer*, sila klik *Tools* **> Pilih** *Pop-up Blocker* **>** *Turn Off Pop-up Blocker*.
	- (b) Bagi pelayar web (*web browser*) *Mozilla Firefox*, sila klik *Tools* **> Pilih** *Options* **> Sila (***un-tick***)** *Block pop-up windows* **> klik OK.**
	- (c) Bagi pelayar web (*web browser*) *Google Chrome*, sila klik *Settings* **> Pilih** *Privacy and security* **> klik pada** *Site Settings* **> Pilih** *Pop-ups and redirects* **>** *Disable Blocked (recommended).*

#### **10. Jika saya membuat permohonan jawatan baharu, adakah permohonan saya yang terdahulu akan terbatal?**

Ya, permohonan yang terdahulu akan terbatal sekiranya anda membuat permohonan baru. Namun begitu, sekiranya urusan permohonan terdahulu sedang diproses, urusan tersebut tetap akan diteruskan.

# **11. Adakah permohonan saya yang terdahulu masih sah?**

Permohonan anda masih sah jika masih dalam tempoh sah laku pendaftaran. Sah laku pendaftaran permohonan adalah selama satu (1) tahun dan sekiranya tempoh sah laku telah tamat, anda perlu mengemas kini semula dan menghantar pengakuan pemohon sekali lagi.

# **12. Sekiranya saya mendapati telah tersilap memasukkan maklumat semasa permohonan dan telah menghantar permohonan beberapa hari yang lepas, bolehkah saya mengubah maklumat yang tersilap tadi?**

Boleh. Anda boleh mengemas kini maklumat pada bila-bila masa. Namun begitu, setiap kali perubahan yang dilakukan, anda perlu menghantar Pengakuan Pemohon semula untuk memastikan maklumat anda dikemas kini.

# **13. Bagaimanakah saya hendak melanjutkan tempoh permohonan?**

Anda tidak perlu melanjutkan tempoh permohonan jika tempoh sah laku belum luput kecuali jika anda mengemas kini sebarang maklumat, anda perlu klik simpan dan hantar perakuan semula supaya perubahan tersebut akan diproses.

# **14. Bagaimana saya hendak mengisi lebih dari sepuluh (10) matapelajaran keputusan?**

mySPP hanya membenarkan sepuluh (10) matapelajaran sahaja diisi. Pemohon hendaklah mengisi sepuluh (10) mata pelajaran terbaik termasuk matapelajaran di dalam Syarat Lantikan Skim Perkhidmatan.

# **15. Saya mempunyai empat keputusan pengajian tinggi iaitu keputusan Diploma, Sarjana Muda, Ijazah Sarjana (Master) dan PhD. Bolehkah saya mengisi kesemua keputusan ini?**

mySPP hanya membenarkan mengisi tiga (3) keputusan pengajian tinggi sahaja. Pemohon boleh mengisi tiga (3) keputusan terkini dan keputusan Diploma dan Sarjana Muda adalah wajib mengikut pilihan skim yang dimohon.

# **16. Saya tidak menjumpai IPT / bidang pengkhususan / sijil profesional / sijil ikhtisas / SKM / SVM saya dalam senarai Maklumat Akademik mySPP. Bagaimanakah saya hendak tambah maklumat tersebut?**

Bagi penambahan IPT / bidang pengkhususan, sila semak terlebih dahulu adakah keputusan anda diiktiraf untuk lantikan dalam perkhidmatan awam di Sistem Pengiktirafan Kelayakan Perkhidmatan Awam (eSISRAF) [\(https://www2.mqa.gov.my/esisraf/\)](https://www2.mqa.gov.my/esisraf/). Sekiranya diiktiraf, sila salurkan pertanyaan atau aduan anda kepada *Hotline* **mySPP** atau **SISPAA-SPP**.

# **17. Saya mempunyai Sijil Matrikulasi, Bolehkah saya memohon jawatan di SPP?**

Sijil Matrikulasi tidak diambil kira untuk permohonan jawatan di SPP.

**18. Saya mengalami masalah selain yang dinyatakan di atas. Bagaimanakah SPP boleh bantu saya?** 

> Bagi pertanyaan atau aduan selain daripada yang dinyatakan di atas, sila salurkan pertanyaan atau aduan anda kepada *Hotline* **mySPP** atau **SISPAA-SPP**.

# **Talian** *Hotline* **mySPP :**

**Urusan Pengambilan 03-8893 4019 / 4020 Urusan Teknikal 03-8893 4021 / 4022** 

**Sistem Pengurusan Aduan Awam, SPP (SISPAA-SPP) : [Klik Di sini](https://spp.spab.gov.my/eApps/system/index.do)** 

p

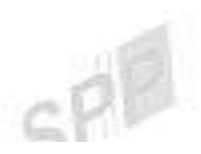

# **Penafian:**

Tiada bahagian daripada terbitan ini boleh diterbitkan semula atau ditukarkan ke dalam sebarang bentuk, sama ada dengan cara elektronik, gambar dan sebagainya tanpa kebenaran serta sebelum mendapat izin bertulis daripada Suruhanjaya Perkhidmatan Pendidikan (SPP).

©Hak Cipta Suruhanjaya Perkhidmatan Pendidikan (SPP)

Hak Cipta Terpelihara. **Suruhanjaya Perkhidmatan Pendidikan Malaysia** 

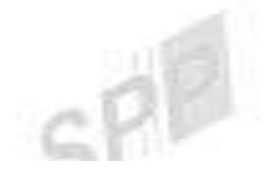

Aras 1-4, Blok F9, Kompleks F, Lebuh Perdana Timur, Presint 1, 62000 Putrajaya

Tel : 03-8000 8000 Faks : 03-8871 7499 E-mel : [pro@spp.gov.my](mailto:webmaster@spp.gov.my)